D01321100A

## dBTechnologies

# **VIO S318 アクティブ サブウーファー**

## 取扱説明書

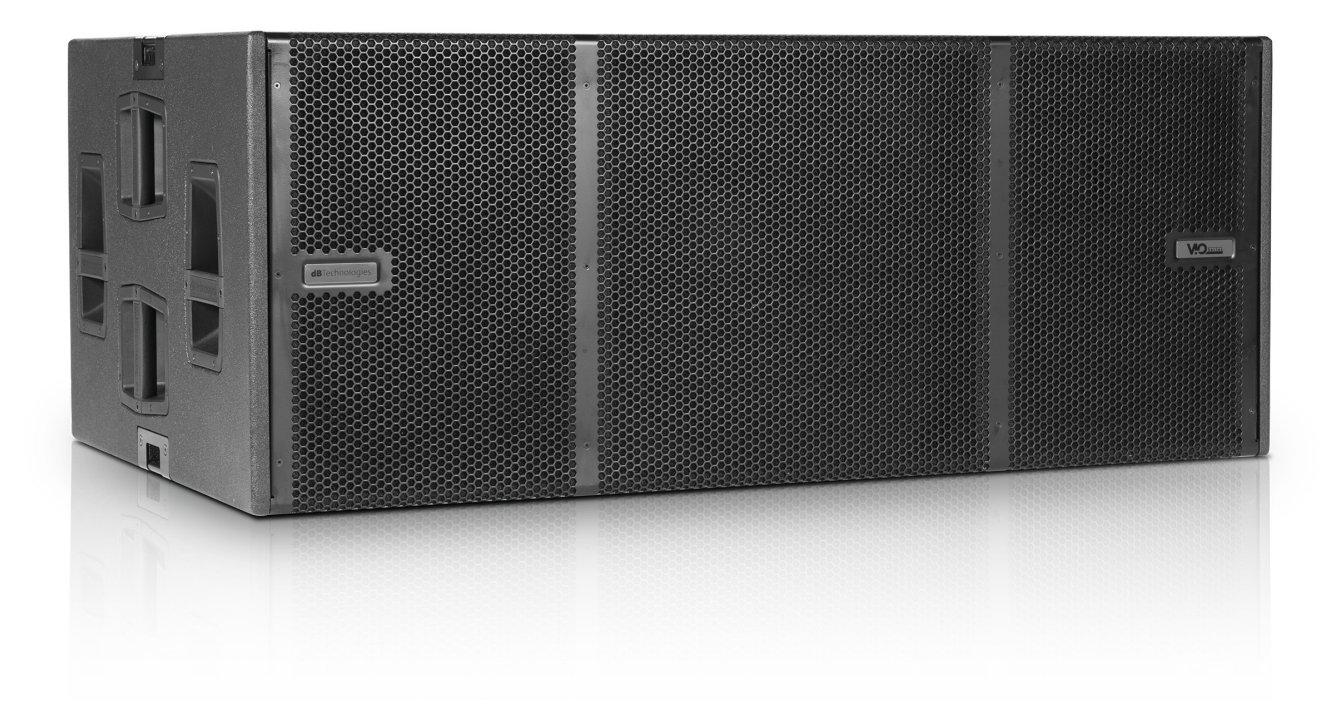

## <span id="page-1-0"></span>安全にお使いいただくために

製品を安全に正しくお使いいただき、あなたや他の人々への危害や財産への損害を未然に防止するために、以下の注意事項を よくお読みください。

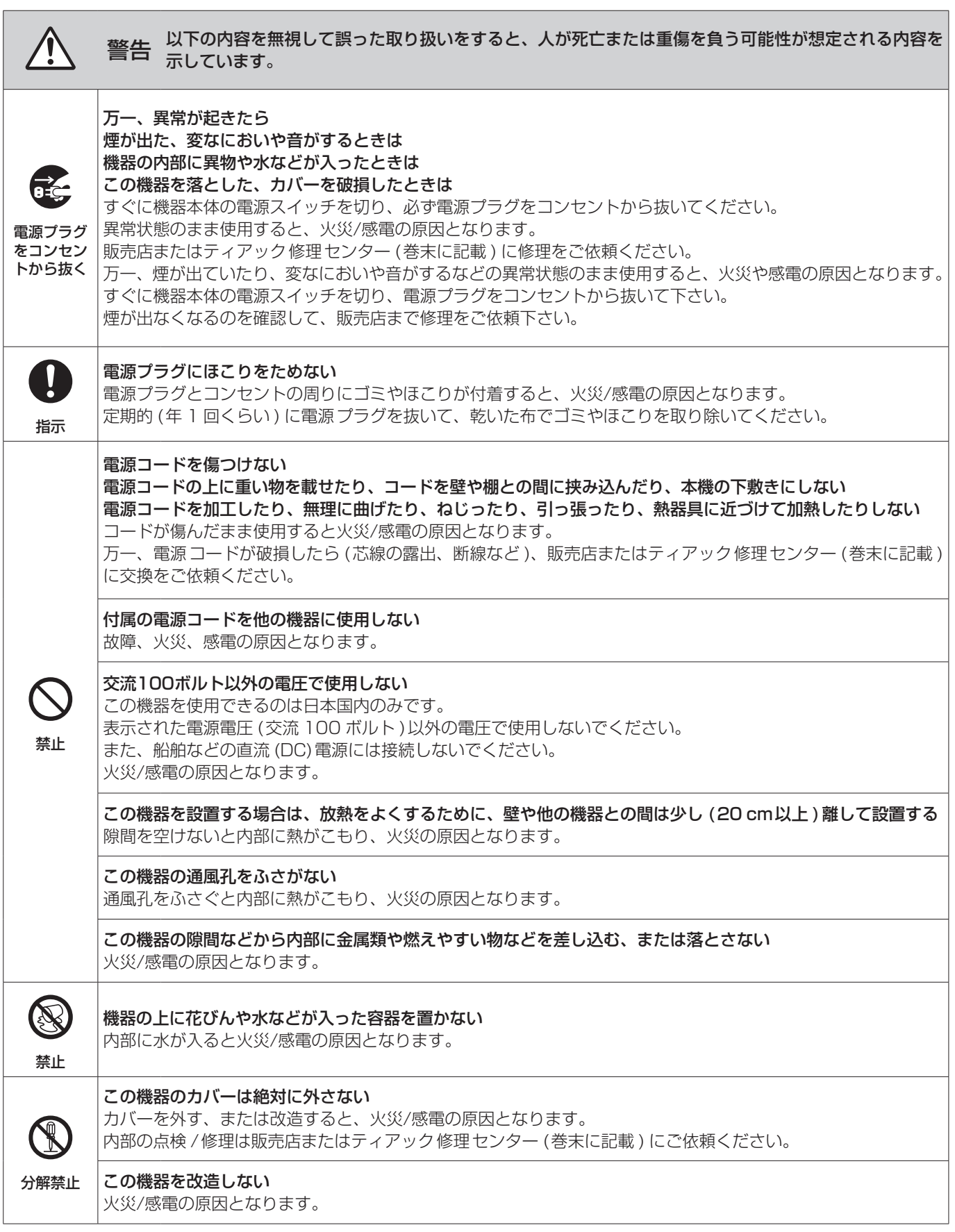

## 安全にお使いいただくために

製品を安全に正しくお使いいただき、あなたや他の人々への危害や財産への損害を未然に防止するために、以下の注意事項を よくお読みください。

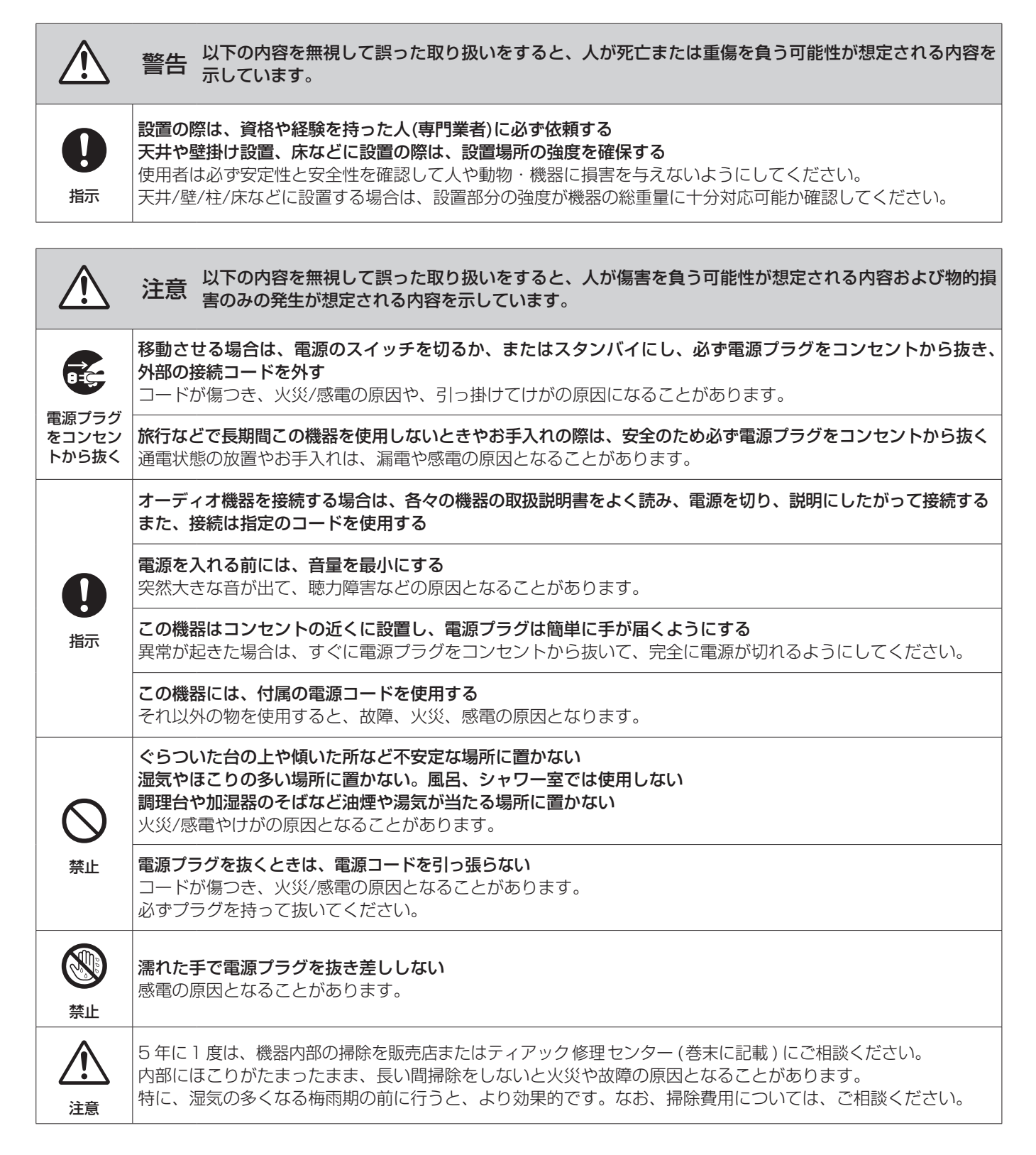

## 目次

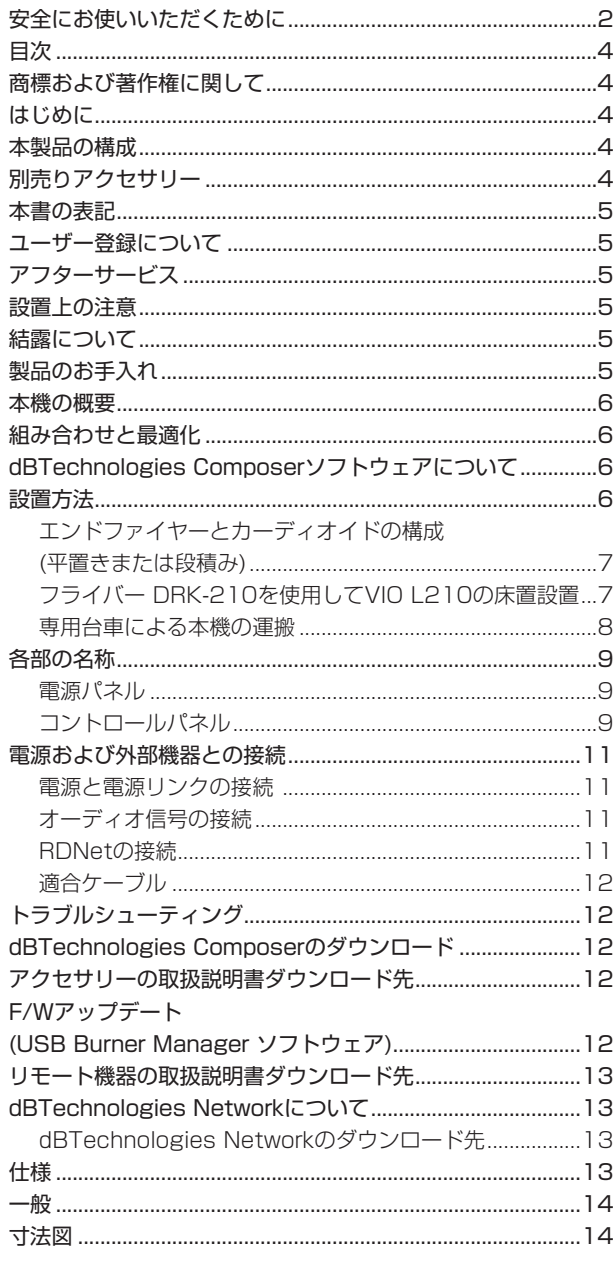

## 商標および著作権に関して

- TASCAMおよびタスカムは、ティアック株式会社の登録商標です。
- Neutrikは、Neutrik AGの登録商標です。また、powerCON およびTRUE1は、Neutrik AGの商標です。
- DigiproはAEB INDUSTRIALE SRLの商標です。
- dBTechnologiesはA.E.B Industriale SRLのそれぞれの国に おける商標または登録商標です。
- その他、記載されている会社名、製品名、ロゴマークは各社の 商標または登録商標です。

## はじめに

このたびは、dBTechnologies VIO S318をお買い上げいただき まして、誠にありがとうございます。

ご使用になる前に、この取扱説明書をよくお読みになり、正しい取 り扱い方法をご理解いただいた上で、末永くご愛用くださいますよ うお願い申しあげます。お読みになったあとは、いつでも見られる ところに保管してください。

また取扱説明書は、TASCAM のウェブサイト (https://tascam. jp/jp/) からダウンロードすることができます。

## 本製品の構成

本製品の構成は、以下の通りです。

なお、開梱は本体に損傷を与えないよう慎重に行ってください。 梱包箱と梱包材は、後日輸送するときのために保管しておいてくだ さい。付属品が不足している場合や輸送中の損傷が見られる場合は、 当社までご連絡ください。

- o 本体 (VIO S318)...........................................................×1
- Neutrik社製 powerCON TRUE1 電源コード.......... × 1
- o 取扱説明書(本書、保証書付き)......................................×1

## 別売りアクセサリー

輸送や本体設置のために下記の別売りアクセサリーが、ご使用にな れます。

- **DRK-210: フライバー (吊り下げフレーム:最大荷重750kg)**
- 0 DO-VIOS318 : トローリー (運搬用台車 : 最大4台まで積載可)
- TC-VIOS2: 運搬用レインカバー (DO-VIOS318用)
- 0 DAC-70 : XLR-XLR オーディオケーブル (70cm)
- DCK 27T : ケーブルセット Neutrik社製 powerCON TRUE1 LINKケーブル(70cm) ×2 XLR-XLR オーディオケーブル (70cm) ×2
- DPTC-70L: 電源リンク用ケーブル Neutrik社製 powerCON TRUE1 LINKケーブル (70 cm)
- DPTC-160L: 電源リンク用ケーブル Neutrik社製 powerCON TRUE1 LINKケーブル (160 cm)
- DPTC-1000MJP·メイン雷源用コード Neutrik社製 powerCON TRUE1 電源コード (10m)
- **RDC-45F : RJ45-XLR(メス) 変換ケーブル (6cm)**
- RDC-45M : RJ45-XLR(オス) 変換ケーブル (6cm)
- RJ45-RJ45-150 : RJ45-RJ45リンクケーブル (150cm)
- 0 RJ45-RJ45-75 : RJ45-RJ45リンクケーブル (75cm)
- リモート機器(ラインアレイ時の制御用) RDNet Control2 : 2系統/最大制御数 64台(1系統/32台) RDNet Control8 : 8系統/最大制御数 256台(1系統/32台)

## <span id="page-4-0"></span>本書の表記

本書では、以下のような表記を使います。

- 本機および外部機器のボタン/端子などを「POWER」のよう に太字で表記します。
- **本機のディスプレーに表示される文字を"MAIN"のように "\_\_"**で使って表記します。

#### ヒント

本機を、このように使うことができる、といったヒントを記載 します。

## メモ

補足説明、特殊なケースの説明などを記載します。

#### 注意

指示を守らないと、人がけがをしたり、機器が壊れたり、デー タが失われたりする可能性がある場合に記載します。

## ユーザー登録について

TASCAMのウェブサイトにて、オンラインでのユーザー登録をお 願いいたします。 [https://tascam.jp/jp/login]

## アフターサービス

- この製品には、保証書が添付 (巻末に記載) されています。大切 に保管してください。万が一販売店印の捺印やご購入日の記載 が無い場合は、無料修理保証の対象外になりますので、ご購入 時のレシートなどご購入店 / ご購入日が確認できるものを一緒 に保管してください。
- 保証期間は、お買い上げ日より1年です。保証期間中は、保証 書に記載の無料修理規定によりティアック修理センター (巻末 に記載 ) が無料修理致します。その他の詳細については、保証 書をご参照ください。
- 保証期間経過後、または保証書を提示されない場合の修理につ いては、お買い上げの販売店またはティアック修理センター (巻 末に記載 ) にご相談ください。修理によって機能を維持できる 場合は、お客様のご要望により有料修理いたします。
- 万一、故障が発生した場合は使用を中止し、お買い上げの販売 店またはティアック修理センター (巻末に記載 ) までご連絡く ださい。
- 修理を依頼される場合は、次の内容をお知らせください。なお、 本機の故障、もしくは不具合により発生した付随的損害 (録音内 容などの補償 ) の責については、ご容赦ください。
	- 型名、型番 (VIO S318)
	- 製造番号 (Serial No.)
	- 故障の症状 (できるだけ詳しく)
	- お買い上げ年月日
	- お買い上げ販売店名
- お問い合わせ先については、巻末をご参照ください。
- 本機を廃棄する場合に必要となる収集費などの費用は、お客様 のご負担になります。

## 設置上の注意

- 本機の動作保証温度は、摂氏-5度〜50度です。
- 次のような場所に設置しないてください。音質低下の原因、ま たは故障の原因となります。
	- 暖房器具のそばなど極端に温度が高い場所
	- 極端に温度が低い場所
	- 湿気の多い場所や風通しが悪い場所。
- 放熱をよくするために、本機の上には物を置かないでください。
- 熱を発生する機器の上に本機を置かないでください。
- 本機の近くに大型トランスを持つ機器がある場合にハム (うなり) を誘導することがあります。この場合は、この機器との間隔や方 向を変えてください。
- テレビやラジオの近くで本機を動作させると、テレビ画面に色む らが出る、またはラジオからの雑音が出ることがあります。この 場合は、本機を遠ざけて使用してください。
- 携帯電話などの無線機器を本機の近くで使用すると、着信時や 発進時、通話時に本機から雑音が出ることがあります。この場 合は、それらの機器を本機から遠ざけるか、もしくは電源を切っ てください。

## 結露について

本機を寒い場所から暖かい場所へ移動したときや、寒い部屋を暖め た直後など、気温が急激に変化すると結露を生じることがあります。 結露したときは、約1〜2時間放置してから電源を入れてお使いく ださい。

## 製品のお手入れ

製品の汚れは、柔らかい布でからぶきしてください。 化学雑巾、ベンジン、シンナー、アルコールなどで拭かないでくだ さい。表面を傷める、または色落ちさせる原因となります。

## <span id="page-5-0"></span>本機の概要

dBTechnologies VIO S318は、Digipro G3アンプ(クラスD)を 搭載したアクティブ サブウーファーです。

最適な音響効果が得られるようバスレフ方式による3 個の18 イン チ ウーファー (4 インチ ボイスコイル採用 ) にセミホーンを組み 合わせ、近距離でもバランスの良い低域を再生します。

DSP によって制御される DIGIPRO G3 アンプを3 台搭載し、カー ディオイドやエンドファイヤーといった様々な組み合わせで、再生 音を自在にカスタマイズ可能です。また、VIO L210 ( アクティ ブ ラインアレイ モジュール)と組み合わせた場合、多くの構成や 設置に対応可能です。

- 本機は、クラス D の Digipro G3 アンプを3台搭載し、RMS 出力で [合計 2700 W] を出力し、電圧自動切替機能を備えた スイッチング電源により、冷却ファンを排除し、静かな動作を 実現しています。
- 最大音圧レベル (SPL) : 143 dB (1 m)
- 高品質な18 インチウーファーユニットを3個搭載。
- ●本体に取付ポイント(2箇所)を装備し、別売りの吊り下げフ レーム(フライバー DRK-210)を使って、最大4台までのVIO L210を本機の上に設置することができます。
- DSP制御による Polarity切替とディレイ、クロスオーバー周波 数調整によって、最も適切な設定(エンドファイヤー、カーディ オイド)にチューニングして、あらゆる状況で、最適な指向性 を得ることができます。

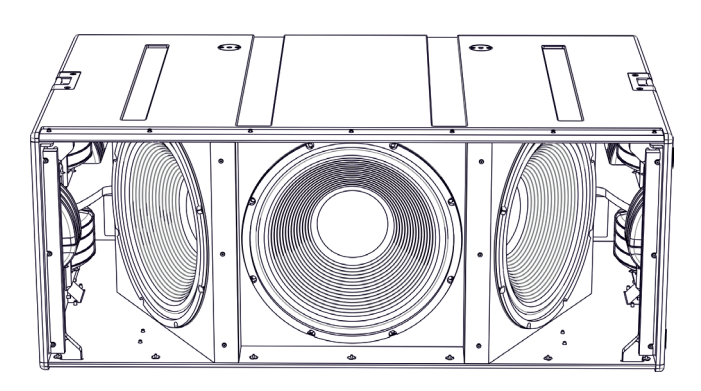

## 組み合わせと最適化

本機を単体で使用する場合、無指向性のサブウーファーとして使用 できます。

この場合、低い周波数のときは無指向性で、周波数が上がるにつれ て指向性を持ちます。

そのため、ラインアレイや他のサブウーファーと組み合わせる場 合、サブウーファー単体やアレイ全体の音響特性を最適化するため に、一連のコントロールが必要になります。ユーザーが本機の操作 部から設定可能な操作は、クロスオーバー周波数、ディレイ(0〜 9.9ms)、Polarity切替(0°または180° )です。

また、様々な構成で使用する設定(例えば、カーディオイド、エン ドファイア、ラインアレイなど)については、dBTechnologies社 から無料配布されるdBTechnologies Composerソフトウェアを 併用されることをお勧めします。

## dBTechnologies Composerソフトウェア について

VIO シリーズをお使いになる場合に、無料のdBTechnologies Composerソフトウェアを併用されることをお勧めします。 このソフトウェアを使用すると、狙ったカバレッジを実現するため のラインアレイ構成のモジュール角度の解析や、選択したエリアに 合わせたラインアレイ構成のシステム設定が行えます。また、吊り 下げフレーム(フライバー )の静的動作をシミュレートすることで効 率的に、ラインアレイ モジュール設置の安全性を確認できます。

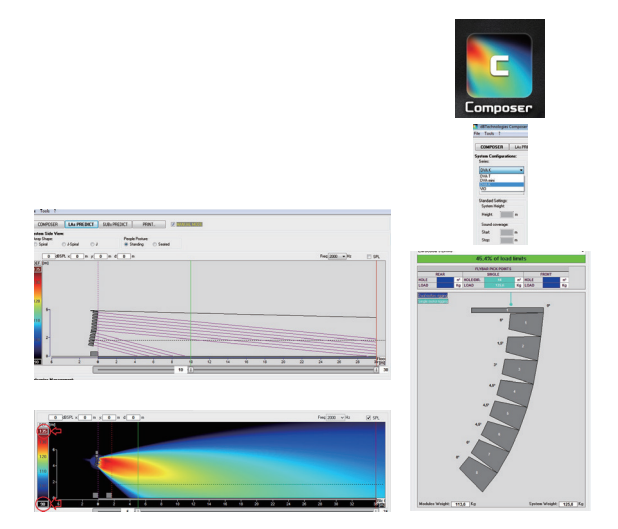

(dBTechnologies Composerソフトウェア イメージ図) dBTechnologies Composerソフトウェアのダウンロードは、 [12 ページの「dBTechnologies Composerのダウンロード」](#page-11-1) を参照してください。

## 設置方法

電源を入れる前に、必ず本機の Subwoofer Attenuation ボリュー ムのレベルが0 dB ポジションであることを確認してください。 そ の 後、AUTO-RENGE MAINS INPUT端 子 に Neutrik社 製 powerCON TRUE1 電源コードが正しく接続され、電源供給が 行われているか確認してください。(各端子類や操作部については 9ページの「各部の名称」を参照してください。)

#### 注意

ここで紹介する設置方法以外で、絶対に設置しないでください。 指示を守らない場合、人がけがをしたり、機器が壊れたりする 原因となります。

- 設置は、資格や経験を持った人(専門業者)が必ず行い、使用 者は必ず安定性と安全性を確認して人や動物・機器に損害を 与えないようにしてください。
- 設置部分の強度が機器の総重量に十分対応可能か確認してく ださい。(設置部分の強度が不足している場合、落下や転倒 して、人や動物・機器に損害の原因になります。)
- 誤った方法で本体のハンドルや取付ネジ穴を使用して、本機 器を設置したり、吊るさないでください。
- 別売りアクセサリーを安全にお使い頂くために、使用前など 定期的にしっかりと固定・組み立てされているかチェックし てください。(弊社は、不適切なアクセサリーの使用、また は追加による損傷に対していかなる責任も負いません。)
- スピーカーは、必ず安定した場所に確実に設置してください。
- 安全上の理由により、適切な固定方法を用いることなくス ピーカーを重ねて設置しないでください。

## <span id="page-6-0"></span>エンドファイヤーとカーディオイドの構成 (平置きまたは段積み)

VIO S318は、エンドファイヤーとカーディオイドの構成で、床置設置することができます。

● dBTechnologies Composerソフトウェアを使用すると、常に正しい補正値(ディレイやPolarity)が選択できます。

平置きエンドファイヤー 設置例 インディアン アメリカーディオイド 設置例 1 マンディオー 2 段積みカーディオイド 設置例 2

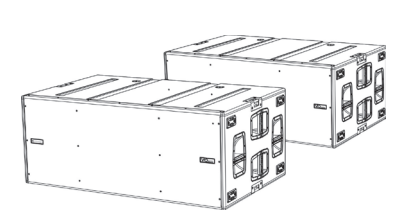

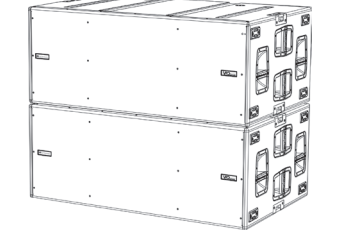

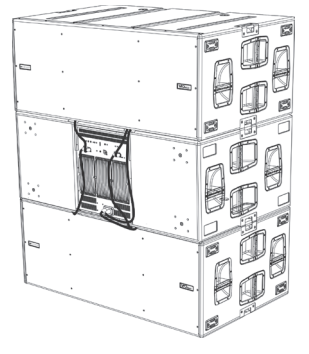

## 注意

安定した設置のために、平らな床に設置してください。また、本機を段積み設置する場合、安全のためにストラップで固定してください。

## フライバー DRK-210を使用してVIO L210の床置設置

本機の上に別売りの吊り下げフレーム(フライバー DRK-210)を使って、最大4台までのVIO L210を床置設置することができます。

## 注意

吊り下げフレームの詳細は、アクセサリーの取扱説明書を指定ページからダウンロードして参照してください。[\(→ 12ページ「アクセ](#page-11-2) [サリーの取扱説明書ダウンロード先」\)](#page-11-2)

- **1.** 吊り下げフレームのサブウーファー取付けブラケット(下図A)の穴を本機上面の取付け穴(下図 B)に合わせて、下図を参考にクイック リリース・ピンで、吊り下げフレームを固定します。
- **2.** 吊り下げフレームにVIO L210を取り付けます。 取付け方法は、VIO L210の取扱説明書を参考に取り付けてください。

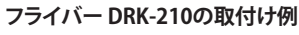

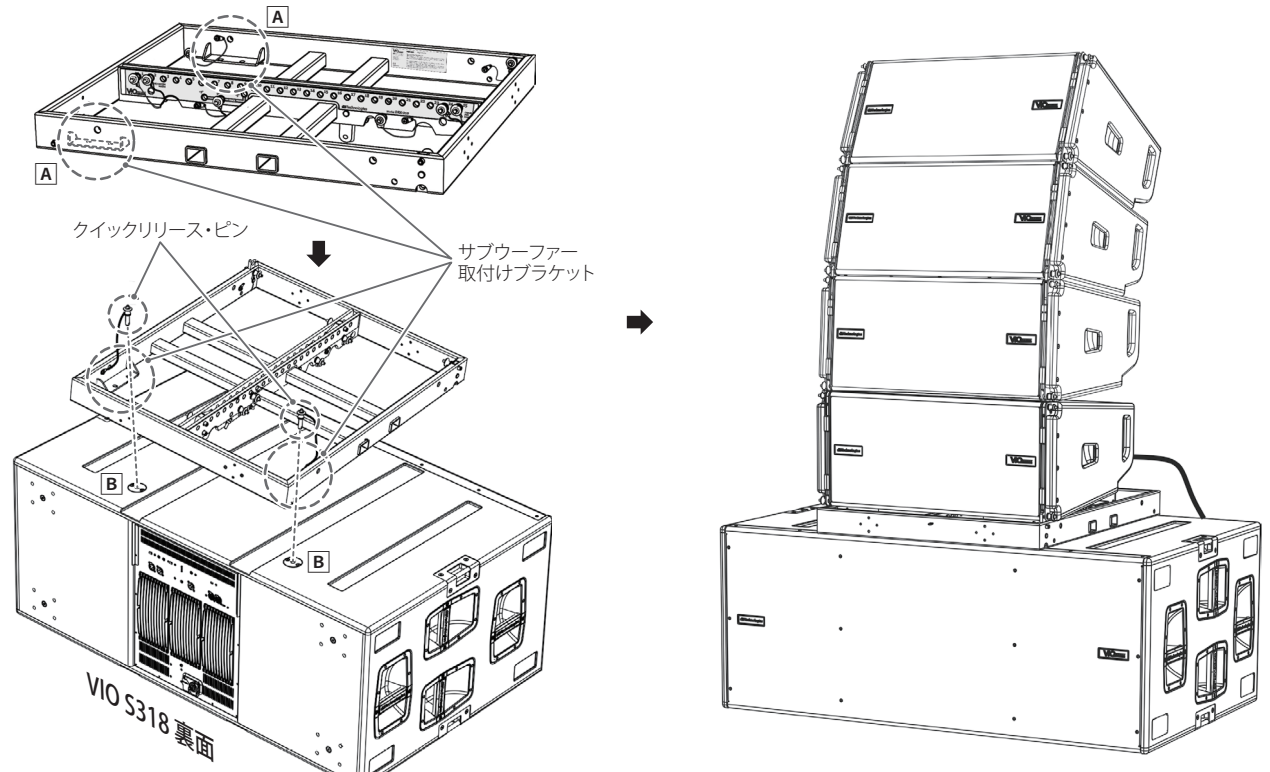

## 注意

本機にVIO L210と吊り下げフレームの連結が完了後、全てのクイックリリース・ピンが、正しく差し込まれて確実に、固定されているか 確認してください。

## <span id="page-7-0"></span>専用台車による本機の運搬

別売りの専用台車(トローリー DO-VIOS318)を使用すると、本機を3台まで運搬可能です。

3. 本機のフット部分(下図 A)を台車の指定場所(下図 B)に合わせて、静かに載せます。

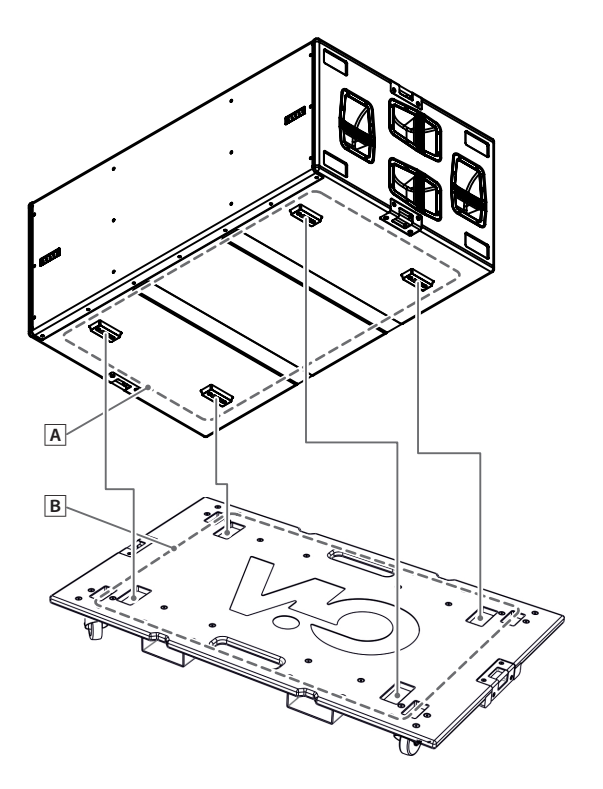

**4.** 下図は、本機を3台まで積み上げた状態です。

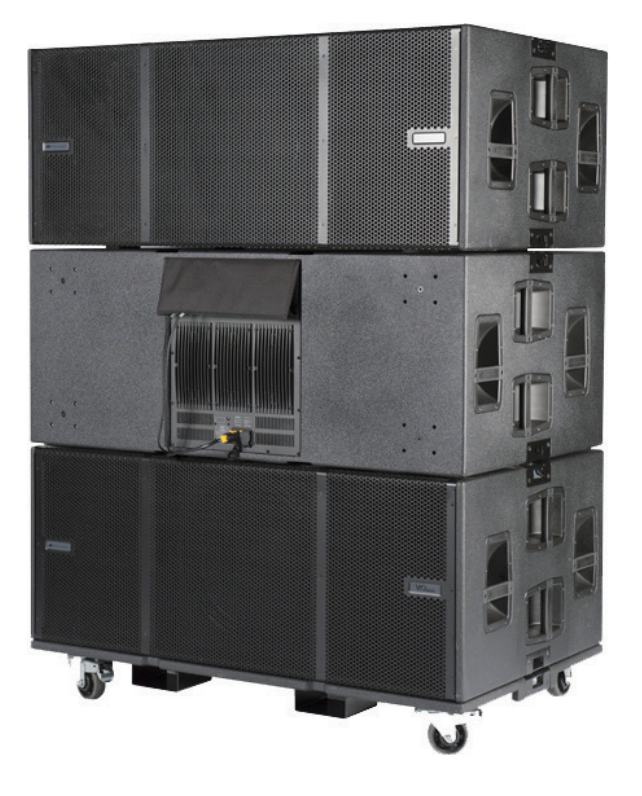

## 注意

本機を段積みして運搬する場合、安全のためにストラップで台車に固定してください。

## <span id="page-8-1"></span><span id="page-8-0"></span>各部の名称

**MAINSINPUT**

**3,4A 100-120V~50-60Hz 5,8A OFF ON**

Polarity Delay (For Cardioid preset)  $-4$ <sup>0</sup> .0 <sup>1</sup> .1 **AUTO-RANGE MAINSLINK** 9 .9 8 .8 7 .7 3 .3 . . . <sup>4</sup> .4 5 .5 <sup>6</sup> .6 **220-240V~(12,6Amax) 2898Wmax** 60  $\bar{\phantom{a}}$ Q Link Active RDNet **100-120V~(14,2Amax) 1562Wmax**  Active 95 100 **OFF ON** Input Link Data In Data Out  $(1 - \langle 2 \rangle)(\langle 0 \rangle) + 1 - 2$ **220-240V~(12,6Amax) 220-240V~50-60Hz** nnnnnnnnnnnnnnn <u> Iinnoonoonoonoo</u>

#### 1 **AUTO-RENGE MAINS INPUT**

AC電源 端子 (Neutrik社製 powerCON TRUE1 端子 ブルー ) 付属のNeutrik社製 powerCON TRUE1 電源コードを接続し ます。

#### 注意

- ●ケーブルの接続や取り外しは、必ず電源を切って電源コードを 全て外した状態で行ってください。
- 不具合や音質劣化を防ぐために、ダメージを受けたケーブルは 新しいものと交換してください。

#### 2 **MAINS LINK**

電源リンク端子 (Neutrik社製 powerCON TRUE1 端子 グレー) 他のサブウーファーやアクティブスピーカーなどに電源を供給 する端子で、AUTO-RENGE MAINS INPUT (1)端子とは、 並列接続になっています。

ご使用時は、別売りの専用Neutrik 社製 powerCON TRUE1 LINKケーブルをお使いください。

MAINS LINK(電源Link 端子)の最大供給電流は、下記の表に 記述してある許容範囲まで、スピーカーを接続することができ ます。

MAINS LINK端子の最大供給電流 (AC100-120V時) 14.2 A(max)/1562 W(max)

#### 注意

- 最大供給電流を超えての設置は、機器または人に損害を与える 恐れがあります。
- 上記以外の方法で、他のアクティブスピーカーなどに電源供給 を絶対に行わないでください。その場合、感電および機器を破 損する恐れがあります。
- i Neutrik社製のケーブルについては、タスカム カスタマーサポー ト (巻末に記載 ) にご相談ください。

#### 3 **Polarity**

Polarity(極性) スイッチ (OFF: 0°/ON: 180°) 本機の極性を0 度、または180 度反転する場合に選択する スイッチです。ラインアレイモジュール構成で極性を調整す る際に使用します。

電源パネル さいきょう しゅうしゃ コントロールパネル

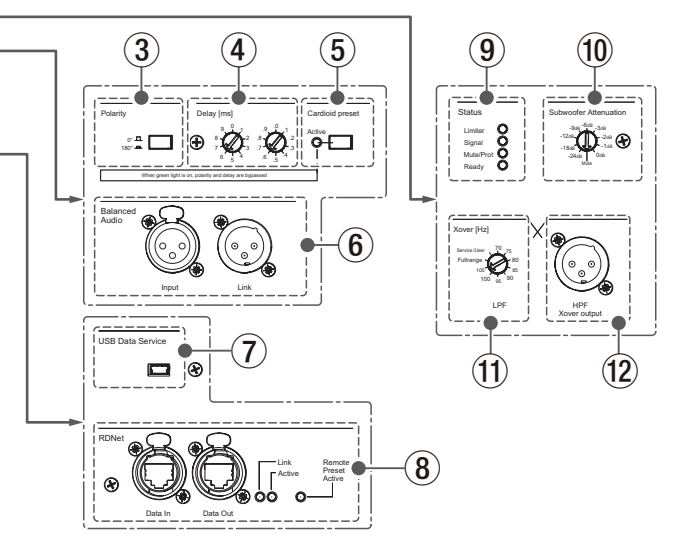

#### 4 **Delay [ms]**

ディレイ調整

本機から再生される音のディレイ値を2つのロータリ エンコー ダーで、[0〜9.9] msの範囲で調整します。

● ロータリ エンコーダー: 左側[0~9] ms/ 右側[0〜0.9] ms

ディレイ値の設定は、例えばロータリ エンコーダーの左側を [5] に設定し、右側を[.5] に設定した場合、ディレイ値は [5.5] ms になります。

また、エンドファイヤー構成時など強い指向性を持たせたい場 合に2〜3台のサブウーファーを同時に使うことにより、直接 サブウーファー正面の広がる音を、変えることなく背面に回り 込む低域を大幅に減衰することが可能です。

#### 5 **Cardioid preset**

カーディオイド設定スイッチ このスイッチをオンにすると、本機にプリセットされたカー ディオイド設定で動作します。 動作中は、Active LEDが点灯します。

- Active LED (緑色) Active LEDが点灯中は、プリセットされた設定が優先され、
	- PolarityとDelayの設定は、使用されません。

## 6 **Balanced Audio**

o Input

XLRバランス入力 XLR端子によるアナログバランス入力端子で、ラインレベル (音源)のバランス信号入力が可能です。

## 注意

電源を入れる前には、音源側の機器の音量を最小にして下さい。

o Link

XLRバランス 出力 XLR端子によるアナログバランス出力端子で、本機を複数台 設置する際にデイジーチェーン構成で出力するオーディオ信 号の接続や他のアンプ内蔵スピーカーにオーディオ信号を出 力する際に使用します。

## 7 **USB Data Service**

サービスデータ端子 (Mini USB Bタイプ) 本機のF/Wをアップデートする際、使用します。 ダウンロード方法は、12 ページの「F/W アップデート [\(USB Burner Manager ソフトウェア \) 」を](#page-11-3)参照してください。

## 8 **RDNet (Ethernet RJ45 端子 )**

データネットワーク接続の入出力です。 ネットワーク接続でディレイ調整やPolarity設定、クロスオー バー設定、DSP制御を行うことが可能です。

#### o Data in

別売りのネットワークコントローラー RDNet Control 2ま たはControl 8に接続します。

#### o Data Out

本機を複数台設置する際やラインアレイ構成で他のスピー カーにデイジーチェーン接続して使用します。

## ● Link LED (黄色) RDNetネットワークがデバイスを認識した場合に点灯します。

- Active LED (緑色) RDNetネットワーク上でデータの通信を行っている際、点滅 します。
- Remote Active Preset LED (緑色)

本機が RDNet ネットワーク上で、制御 ( リモートコントロー ル ) されている場合に点灯します。

RDNetネットワークの使用方法の詳細は[、13 ページの「リ](#page-12-1) [モート機器の取扱説明書ダウンロード先」](#page-12-1) ページの「リモート 機器の取扱説明書ダウンロード先」を参照してください。

## 9 **スタータス表示 LED**

● Limiter LED (赤色) 入力信号の歪み音や他の不具合で内部リミッターが作動した 場合に点滅します。 これは、アンプ回路が信号の歪みを防ぎ、ユニットが過負荷 になるのを防ぎます。

## 注意

Limiter LEDが連続して点灯した状態は、入力信号の歪み音を 伴う、過度の負荷をかかっている状態を示しています。そのま まの状態で、長時間連続使用しないでください。その場合、機 器が壊れたりする原因となります。

- Signal LED (緑色) オーディオ信号が入力されている時に点滅します。 その他の不具合で停止した場合は、消灯します。
- Mute/Prot LED (黄色) 電源投入時に数秒間点灯し、正常な状態で動作している時は

消灯しています。 アンプ内部の温度をモニターし、オーバーヒートの保護回路 が作動した場合、Mute/Prot LED (黄色)が点滅することで 知らせます。適正な内部温度になってから、音量と全ての機 能は元通りに復帰し、消灯します。 その他の不具合で停止した場合は、点灯します。

● Ready LED (緑色)

正常に状態で動作している時に点灯します。 その他の不具合で停止した場合は、消灯します。

#### 0 **Subwoofer Attenuation**

入力感度調整ロータリ スイッチ アンプ部に入力する信号の感度を調整します。 電源を投入する前は必ず、0 dBに設定してください。

#### q **Xover [Hz]**

クロスオーバー 設定 (70 Hz〜105 Hz〜フルレンジ) HPF Xover output (12)端子に接続された中高域用スピー カーとのクロスオーバー周波数 (9 種類 ) を選択できます。

## **(12) HPF Xover output**

ハイパスフィルター付きクロスオーバー出力 Xover [Hz] (11) で設定したクロスオーバー周波数を VIO L210や他のスピーカーにフィルタリングして出力 (XLR バラ ンス ) します。

## <span id="page-10-0"></span>電源および外部機器との接続

本機は、デイジーチェーン接続でき、電源とオーディオ信号を1台 目のスピーカー (マスター側)から2台目以降のスピーカー (スレー ブ側)に供給することができます。

## 電源と電源リンクの接続

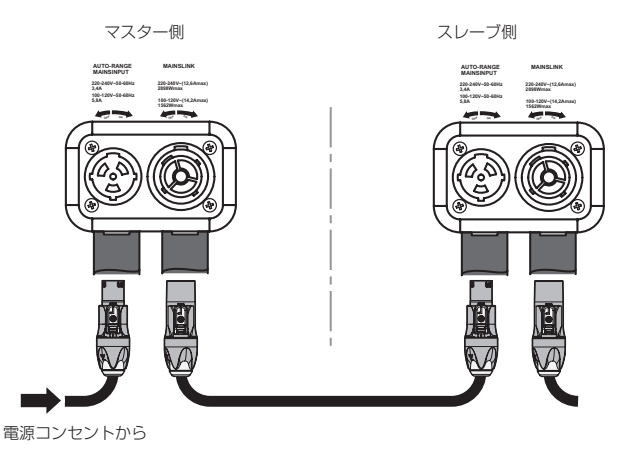

電源LINKケーブル<br>(Neutrik 社製 powerCON TRUE1 LINKケーブル)

#### 電源の接続

付属のNeutrik社製 powerCON TRUE1 電源コードをAUTO-RENGE MAINS INPUT(AC電源 端子) に接続し、時計回りに 端子を回転させてロックしてください。ロックされると電源が 入ります。また、電源を落とす場合は、逆の手順で取り外して ください。

## 注意

電源コードは、付属のNeutrik社製 powerCON TRUE1 電源 コードをご使用ください。それ以外のケーブルを使用すると感 電およびスピーカーの動作に影響する場合があります。

#### 電源リンクの接続

Neutrik 社製 powerCON TRUE1 LINK 端子は、マスター側 からスレーブ側に専用電源LINKケーブルを使って、デイジー チェーン接続が可能です。

本 機 で 電 源 リ ン ク の 接 続 を 行 う に は、 ま ずNeutrik社 製 powerCON TRUE1 電源コードを使って、マスター側の本機 をコンセントに接続した後、別売りのNeutrik社製 powerCON TRUE1 LINKケーブルを使って、マスター側のMAINS LINK(電源Link 端子)とスレーブ側のAUTORENGEMAINS INPUT(AC電源 端子)に接続します。

この接続を繰り返して、マスター側のMAINS LINK(電源Link 端子)の上側に記載された最大供給電流に達するまでスピーカー を接続することが可能です。

#### 注意

- •濡れた手または、機器や電源コードが濡れた状態で、絶対に電 源コードの接続や取り外しをしないでください。感電および機 器を破損する恐れがあります。
- ●ケーブルの接続や取り外しは、必ず電源を切って電源コードを 全て外した状態で行ってください。
- 不具合や音質劣化を防ぐために、ダメージを受けたケーブルは 新しいものと交換してください。

## オーディオ信号の接続

同一音源を2台以上のスピーカーに接続する場合、マスター側から スレーブ側に送出することができます。

この接続を行うには、まず音源機器からマスター側のバランス入力 (Balanced Audio Input 端子)に接続した後、バランスXLRケー ブル(市販品)を使ってマスター側のバランス出力(Balanced Audio Link 端子)とスレーブ側のバランス入力(Balanced Audio Input 端子)に接続します。

この接続を繰り返すことで、以降のスピーカーを接続することがで き、スピーカー配置に沿った接続が可能です。

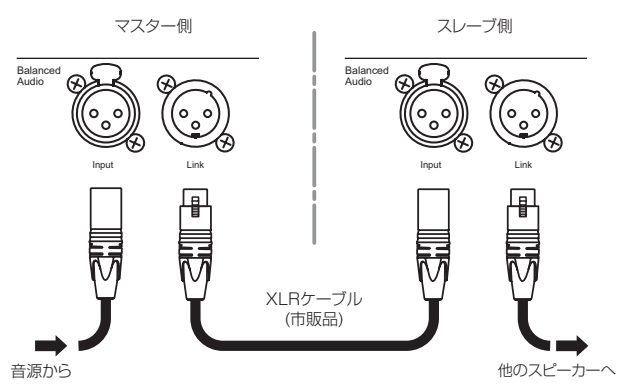

## 注意

- i 電源を入れる前には、音源側の機器の音量を最小にして下さい。
- i 不具合や音質劣化を防ぐために、ダメージを受けたケーブルは 新しいものと交換してください。

## RDNetの接続

本機をリモート操作をする場合は、別売りのネットワークコント ローラー (RDNet Control 2やRDNet Control 8)を使用して、 制御したいスピーカーのData In端子(Ethernet RJ45端子)にコ ントローラーからのLANケーブル(市販品)を接続します。

RDNetで複数機を制御する場合、マスター側のData Out端子か らスレーブ側のData In端子にLANケーブル(市販品)で接続しま す。

この接続を繰り返すことで、接続されたスピーカーを制御すること ができます。

同様に複数のラインアレイ構成がある場合、制御できるスピーカー の最大数は下記なります。

● RDNet Control 2: 1ch/32台×2ch 最大64台

● RDNet Control 8: 1ch/32台×8ch 最大256台 DNetネットワーク上に接続した機器が認識された場合、Link LED が点灯しします。

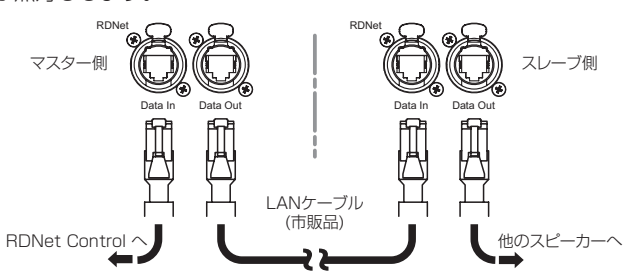

## 注意

本機をネットワーク接続で制御をする場合、入力感度調整/ DSP等の設定は、ネットワークでの設定が優先されます。(スピー カー単体での設定は、使用されません。)

RDNetネットワークの使用方法の詳細は、15 ページの「リ モート機器の取扱説明書ダウンロード先」を参照してください。

## <span id="page-11-0"></span>適合ケーブル

本機に適合するオーディオケーブルには、以下のタイプがあります。 バランスケーブル

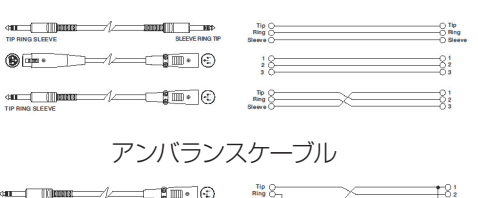

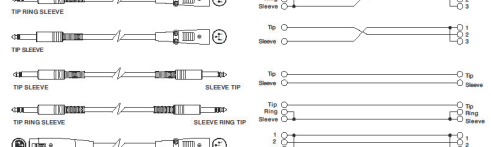

#### 注意

ケーブルの接続/取り外しは必ず、電源を切って電源コードを全 て外した状態で行ってください。

## トラブルシューティング

本機の動作がおかしいときは、修理を依頼する前にもう一度、下記 の点検を行ってください。それでも改善しないときは、お買い上げ 店またはティアック修理センターにご連絡ください。

## スピーカーの電源が入らない

- 電源機器をチェックして電源が供給されている事を確認して ください。
- Neutrik社製 powerCON TRUE1 雷源コードの端子が、しっ かり接続されているか確認してください。

## スピーカーの電源は入るが、音が出ない

- o 入力端子が正しく接続されており、Neutrik社製 powerCON TRUE1 電源コードを使用されてるか、確認してください。
- ケーブルに損傷がないか確認してください。
- 接続したミキサーなどの音源に電源が入っている状態で、 オーディオ信号が出力されているか確認してください。
- 接続した機器や本機の入力感度調整ボリュームをチェック し、適正なボリューム位置に合わせてください。

## スピーカーからの音が歪んでいる、または十分な音量でない

- ディレイやXover/Polarity スイッチがシステムの構成に適 切な設定になっているか確認してください。
- 入力感度調整ボリューム位置を適切な値に合わせてください。
- 使用しているケーブルに損傷がないか確認してください。 損傷している場合は、新しいケーブルと交換してください。 (不具合や音質劣化を防ぐために、ダメージを受けたケーブ ルは、新しいものと交換してください。)

## Mute/Prot LED (黄色)が点灯した場合

本機に不具合が発生した場合、Mute/Prot LED (黄色)が点灯 し、音量がミュートします。

その場合、以下の項目をチェックしてください。

- 本機が正しく電源に接続されているか確認してください。
- 電源から適切な電圧が、供給されているか確認してください。
- アンプ部が過熱していないか確認してください。

これらのチェックをした後も、Mute/Prot LED (黄色)が消え ない場合、タスカム カスタマーサポート(巻末に記載)にお問い 合わせください。

## <span id="page-11-1"></span>dBTechnologies Composerのダウン ロード

dBTechnologies社の下記ウェブサイトより、ソフトウェアをダ ウンロードできます。

(http://www.dbtechnologies.com/es/downloads.aspx) ダウンロードページから Software & Controller の項目を選択し て、下記ファイルをダウンロードしてください。

- ヤットアップファイル "dBTechnologies\_Composer\_setup\_x.x.x.zip"
- ソフトウェア取扱説明書 "Manual-dBTComposer\_REVx-x.pdf"

解凍後、ソフトウェア取扱説明書の手順に従って操作してください。

## <span id="page-11-2"></span>アクセサリーの取扱説明書ダウンロード先

各アクセサリーの取扱説明書については、dBTechnologies社の ウェブサイトのダウンロードページから、"Installation"の項目を 開いて、上段の"Manuals"の列から対象となるアクセサリーのPDF ファイルをダウンロードしてください。

● ダウンロードページ http://www.dbtechnologies.com/en/downloads.aspx

## <span id="page-11-3"></span>F/Wアップデート (USB Burner Manager ソフトウェア)

本機の全ての機能を確実に使うためには、F/W を常に最新のもの にしておくことをお勧めします。

定期的に dBTechnologies のウェブサイトのダウンロードページ をチェックしてください。F/W の更新が合った場合は、以下の手 順でアップデートすることができます。

#### ● ダウンロードページ

#### http://www.dbtechnologies.com/en/downloads.aspx

- **1.** 上記のDownloadページから"Software & Controllerr"を 開いて、「USB BURNER MANAGERIソフトウェアをダウ ンロードし、表示される手順に従ってインストールしてく ださい。
- **2.** 上 記 のDownloadペ ー ジ か ら"VIO"を 開 い て、 上 段 の "Firmware"の列と対象となる"VIO"機種の行から、最新のF/ W (zip 形式)をダウンロードしてください。 ダウンロード後、解凍してください。
- **3.** 本機とパソコンをUSBケーブル(別売り社外品)で接続して ください。 本機の通信用USB端子は、9 ページの「各部の名称」 を参照してください。
- **4.** [USB BURNER MANAGER]ソフトウェアを起動し、画面 右上から、"File Opening…"を選択してください。
- **5.** 先程ダウンロードしたF/Wを選択してください。 (お使いのシステムに最適かチェックします。)
- **6.** UPDATEをクリックし、アップデート作業をスタートして ください。

## 注意

F/Wアップデート後の電源投入で、保存した各種設定が失われ る場合があります。

## <span id="page-12-1"></span><span id="page-12-0"></span>リモート機器の取扱説明書ダウンロード先

リモート機器の取扱説明書については、dBTechnologies社のウェ ブサイトのダウンロードページから、"Software & Controllerr"の 項目を開いて、上段の"Manuals"の列から対象となる名前のPDF ファイルをダウンロードしてください。

- 0 取扱説明書
	- o RDNet Control 2 "RDNet CONTROL 2\_cod420120189\_Revx.x-MAN.pdf"
	- o RDNet Control 8 "RDNET CONTROL8\_cod420120183\_Revx.pdf"
- ダウンロードページ http://www.dbtechnologies.com/en/downloads.aspx

## dBTechnologies Networkについて

このdBTechnologies Networkはリモート操作する際に必要なソ フトウェアです。

色々な構成時における本機をコントロールできます。 様々な状況におけるリアルタイム・モニターや、完全なリモート操 作が可能で、例えばラインアレイ構成されたスピーカーと3台のサ

ブウーファーの設定や、全システムを稼動中に異なるパラメーター に変更するなどの操作が可能になります。

さらに、本機の詳細な設定や本体の操作部では、行えない項目まで コントロール可能です。

dBTechnologies Networkを使うことで、以下のパラメーターを 設定することができます。

- 入力アッテネーター
- o ディレイ
- Polarity
- カーディオイド設定
- o Xover

## dBTechnologies Networkのダウンロード先

dBTechnologies社のウェブサイトのダウンロードページから、 "Software & Controllerr"の項目を開いて、上段の"Software"の 列から対象となる名前の圧縮ファイル(zip形式)をダウンロードし てください。

- o セットアップファイル
- "db-Technologies-Network\_x\_x.zip"

"Software & Controllerr"の項目を開いて、上段の"Manuals"の列 から対象となる名前のPDFファイルをダウンロードしてください。

● ソフトウェア取扱説明書 "dBTechnologies-Network\_Section\_A\_REV.x.x.pdf" "dBTechnologies-Network\_Section\_B\_REV.x.x.pdf" "dBTechnologies-Network\_Section\_C\_REV.x.x.pdf"

セットアップファイルを解凍後、ソフトウェア取扱説明書の手順に 従って操作してください。

● ダウンロードページ

http://www.dbtechnologies.com/en/downloads.aspx

## 仕様

## 形式

アクティブ サブウーハー

## スピーカーユニット

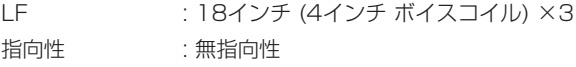

## アンプ部

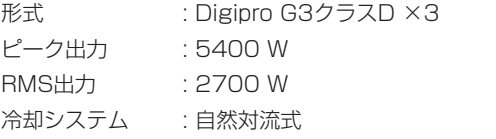

## DSP部

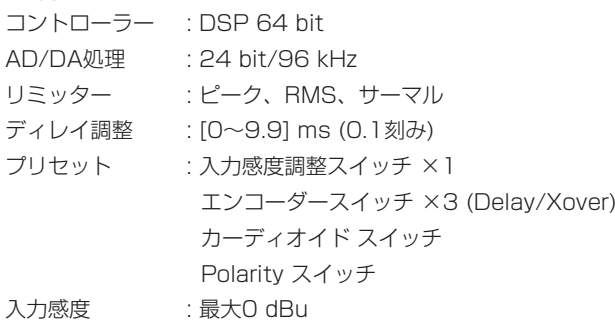

## 音響データ

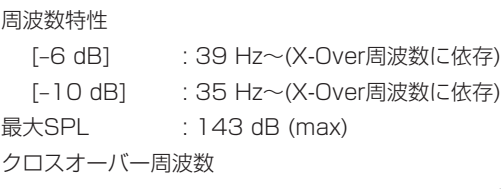

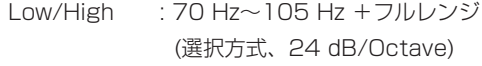

## 外部入力

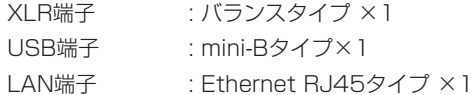

## 外部出力

- XLR端子 : バランスタイプ ×2
- 電源Link端子 : powerCON TRUE1 端子 ×1(Neutrik社製) (最大供給電流 : 14.2 A/1562 W)
- LAN端子 : Ethernet RJ45タイプ ×1

## <span id="page-13-0"></span>一般

## 電源

電圧 : AC 100V〜240 V(自動切替式)、50/60Hz 電源端子 : Neutrik社製 powerCON TRUE1 端子

## 注意

日本国内においては、AC100Vのみ動作保証となります。 (それ以外の電圧で、使用しないでください。)

## 消費電流

AC 100 V-120 V時 : 13.6 A

## 寸法図

## 外形寸法

幅 x高さ x奥行き (突起部を含まず ) 1300 mm×520 mm×800 mm

## 質量

103.9 kg

## 動作温度

 $-5 \sim +50^{\circ}C$ 

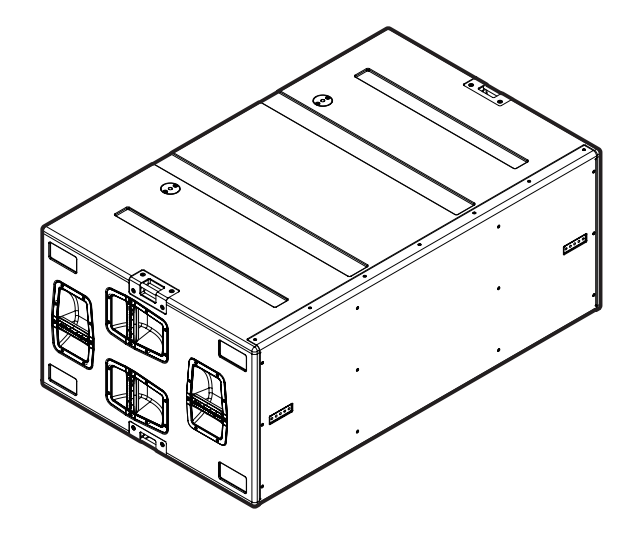

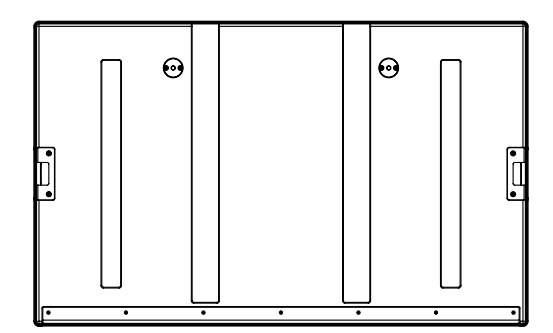

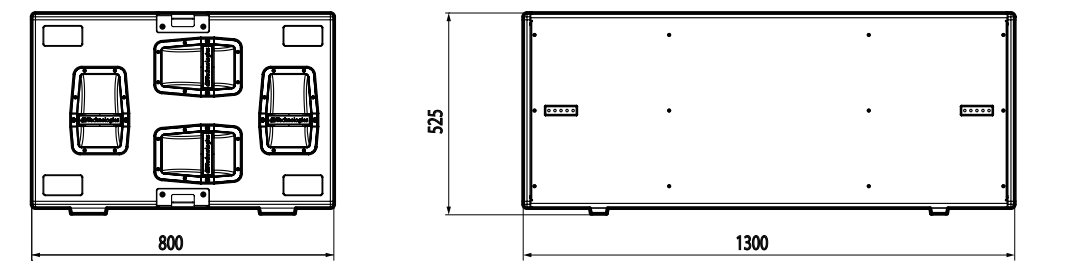

● 取扱説明書のイラストが一部製品と異なる場合があります。

● 製品の改善により、仕様および外観が予告なく変更することがあります。

#### 無料修理規定(持ち込み修理)

- **1.** 取扱説明書、本体貼付ラベルなどの注意書きにしたがった正 常な使用状態で保証期間内に故障が発生した場合には、ティ アック修理センターが無料修理致します。
- **2.** 保証期間内に故障して無料修理を受ける場合は、本書をご 提示の上、ティアック修理センターまたはお買い上げの販 売店に修理をご依頼ください。商品を送付していただく場 合の送付方法については、事前にティアック修理センター にお問い合わせください。 無償修理の対象は、お客さまが日本国内において購入され た日本国内向け当社製品に限定されます。
- **3.** ご転居、ご贈答品などでお買い上げの販売店に修理をご依 頼になれない場合は、ティアック修理センターにご連絡く ださい。
- **4.** 次の場合には、保証期間内でも有償修理となります。 (1)ご使用上の誤りおよび不当な修理や改造による故障およ び損傷

(2)お買い上げ後の輸送/移動/落下などによる故障および損傷 (3)火災、地震、水害、落雷、その他の天災地変、公害や異 常電圧による故障および損傷

(4)接続しているほかの機器に起因する故障および損傷

(5)業務上の長時間使用など、特に苛酷な条件下において使 用された場合の故障および損傷

(6)メンテナンス

(7)本書の提示がない場合

(8)本書にお買い上げ年月日、お客様名、販売店名(印)の記 入のない場合、あるいは字句を書き換えられた場合

≫‱ –

- **5.** 本書は日本国内においてのみ有効です。 These warranty provisions in Japanese are valid only in Japan.
- **6.** 本書は再発行致しませんので、紛失しないよう大切に保管 してください。

修理メモ

※ この保証書は、本書に明示した期間/条件のもとにおいて無 料修理をお約束するものです。この保証書によって保証書を 発行しているもの(保証責任者)、およびそれ以外の事業者に 対するお客様の法律上の権利を制限するものではありません。 保証期間経過後の修理などについてご不明の場合は、ティアッ ク修理センターにお問い合わせください。

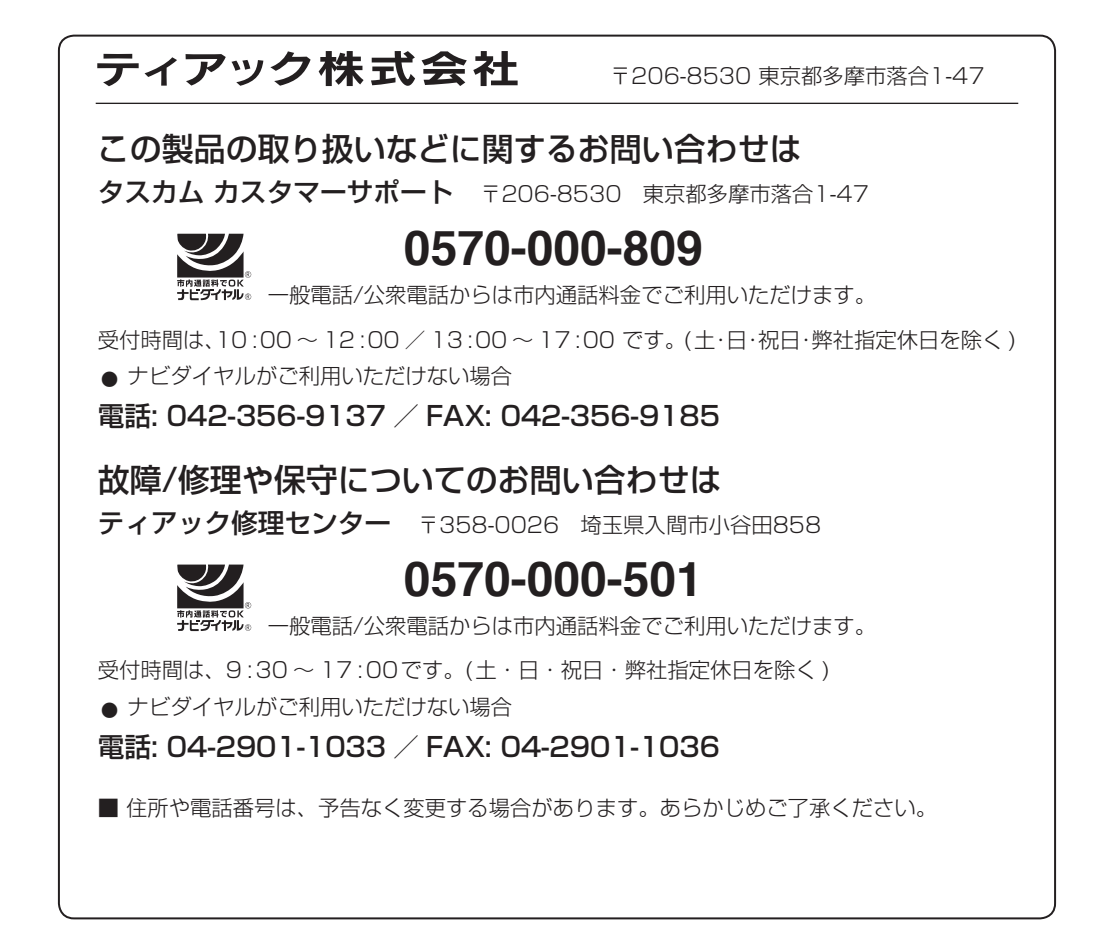

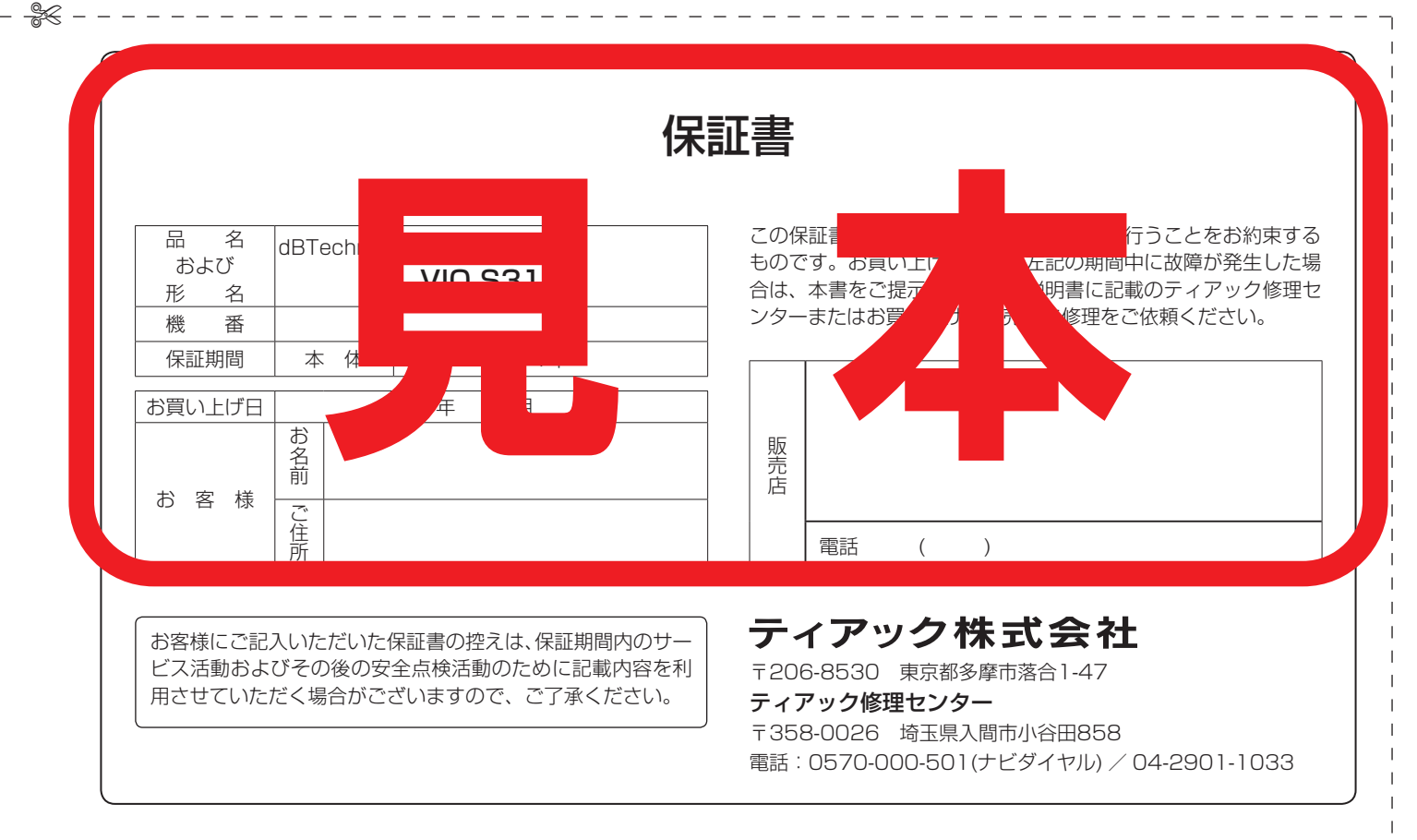

Printed in Japan